# FPΣ機種変更の手引き (既存12Kタイプ→V3 32Kタイプ)

## 12Kタイプでご使用中のプログラムを32Kタイプでお使いになるには、 以下の手順にて実行ください。

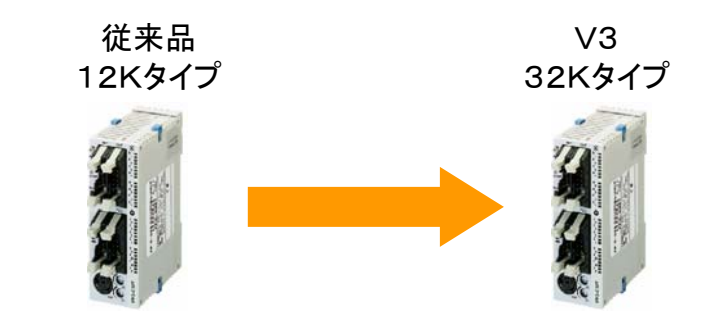

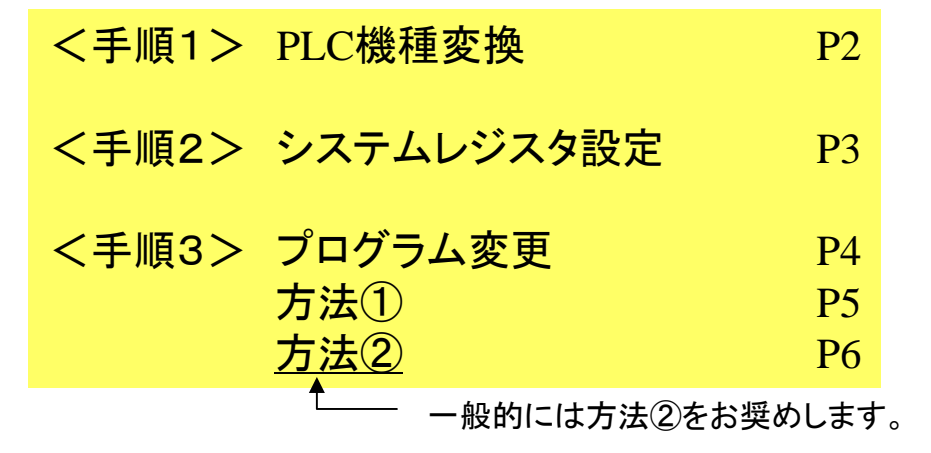

ご注意)

内部リレー固定保持エリアが未使用であればプログラム変更 は不要です。

# <手順1> 機種変換

# 32Kタイプへプログラムをダウンロード するには、先に**FPWIN GR**で 機種変換が必要です。

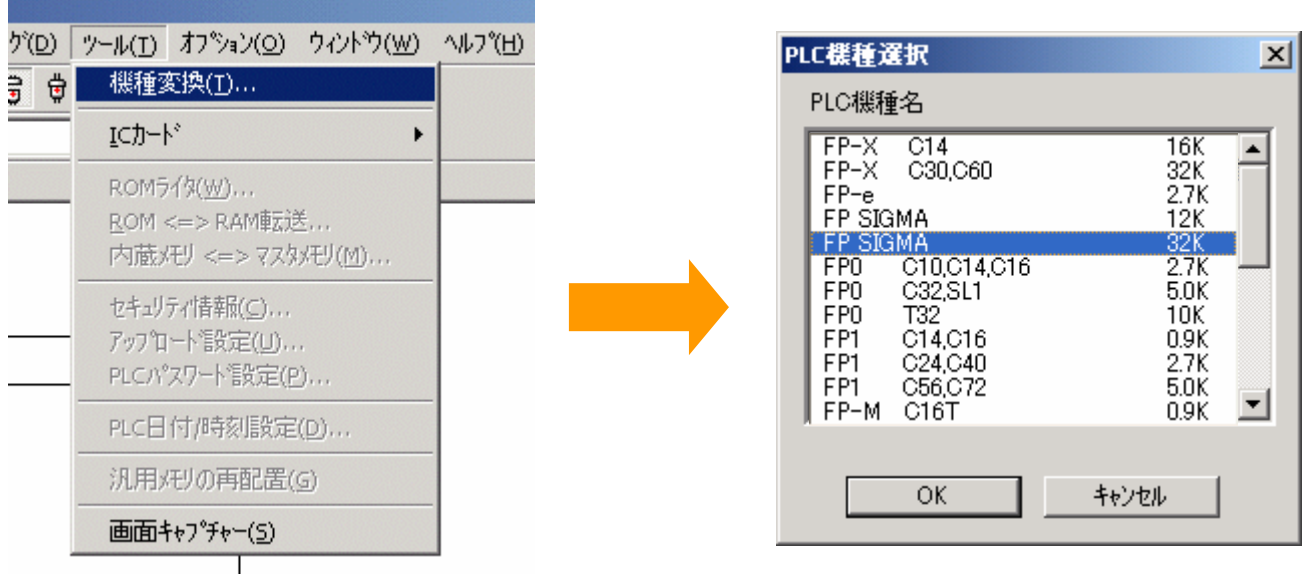

-ご注意- 機種変換を実行しますと、自動的にシステムレジスタ設定がリセット(工場出荷 設定に戻)されます。

工場出荷設定から内容を変更している場合は、機種変換を実行する前に システムレジスタ設定内容を書き留めておいて下さい。

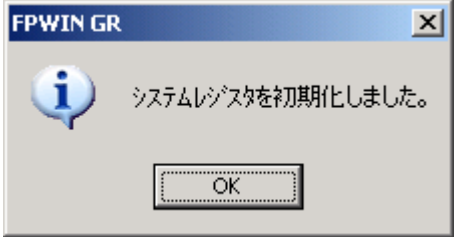

# <手順2> システムレジスタ設定

### システムレジスタ設定がデフォルト(工場出荷時)設定から変更されている場合は、 上記手順1で機種変換を行う際、設定値が一旦自動的にリセット(デフォルト設定に戻) されますので、機種変換後、再度設定が必要です。

#### システムレジスタ設定ツール(T) オフ<sup>ゃ</sup>ション(O) ウィントウ(W) ヘルフ (H) PLCシステムレジスタ設定... IJ  $+$ RUN I/O고그까볼" パートいつ割い MEWNET-W25 MCU設定 ... 通信設定(C)... 環境設定 PLCシステムレジスタ設定 - 無題1  $\vert x \vert$ カスタマイス 高速カウンタ |割り込み入力 |ツールポート設定 |COM1ポート設定 |COM2ポート設定 保持/非保持1 | 保持/非保持2 | 異常時運転 | 時間設定 | PCリンクの設定 ウ心トウ化 OK 個人環境 1008  $(0 - 1024)$ No.5 カウンタの開始 No. キャンセル(C) 1008  $(0 - 1024)$ PLC読出(R) No.6 タイマ/カウンダ保持型エリアの開始No. 初期化① No.7 内部リレー保持型エリアの開始ワードNo.  $\sqrt{90}$  $(0 - 98)$  $\wedge$ ルフ<sup>®</sup>(H) No.8 データレジスタ保持型エリアの開始No. 32710  $(0 - 32765)$ No.14 ステップラダーを保持する 厂 No.4 MC中の微分実行命令立ち上がり検出は前回値を保持する | ▽ (FP SIGMA Ver.1.4-1.9, 2.4-) ■注意:オフ<sup>ヾ</sup>ション電池未使用時および電池切れ時に電源切断を行うと<br>(保持エリアの内容は不定となります。

注意) 機種変換を実行する前にシステムレジスタ設定内容を書き留めておいて下さい。

# <手順3> プログラム変更

内部リレーの大幅増加にともない、固定保持エリアが下図■部のごとく 変更されています。

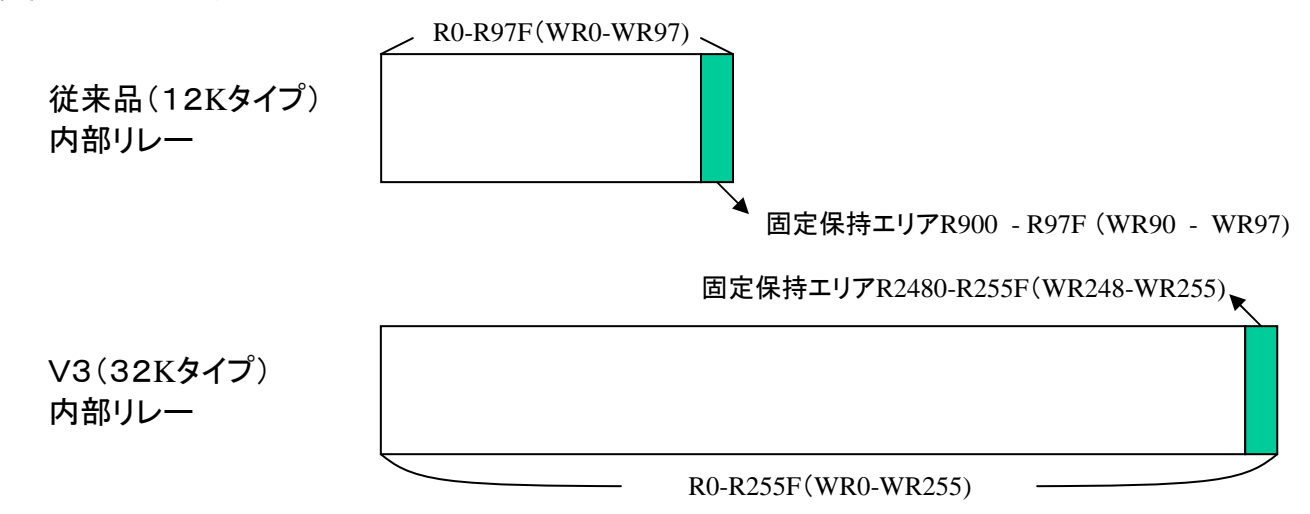

既存プログラムに保持エリア**R900-97F(WR90-WR97)**をご使用されている場合、 新しい保持エリアへの番号シフトが必要です。

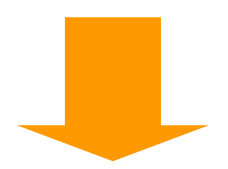

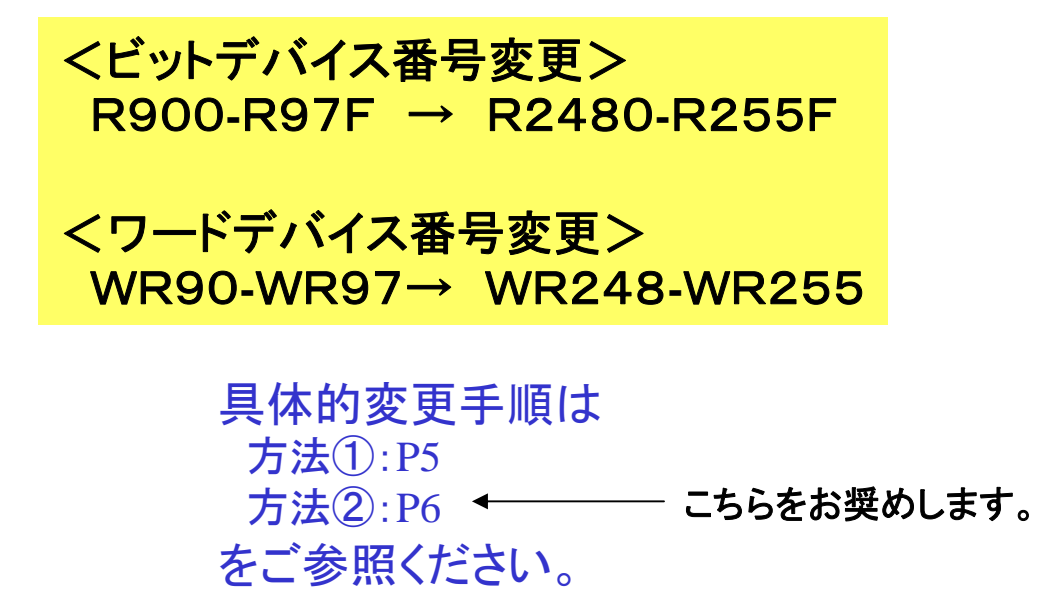

# FPΣ機種切り替え(12K→32K)時の既存プログラムの変更方法①

### **FPWIN GR**の編集機能"デバイス変更"を利用して、新しい保持エリアに合うように**R**(ビット)、 **WR**(ワード)の番号を一括変更する方法です。

メリット) ラダープログラムを直接編集しないため、比較的容易で変更ミスの可能性が低い方法です。

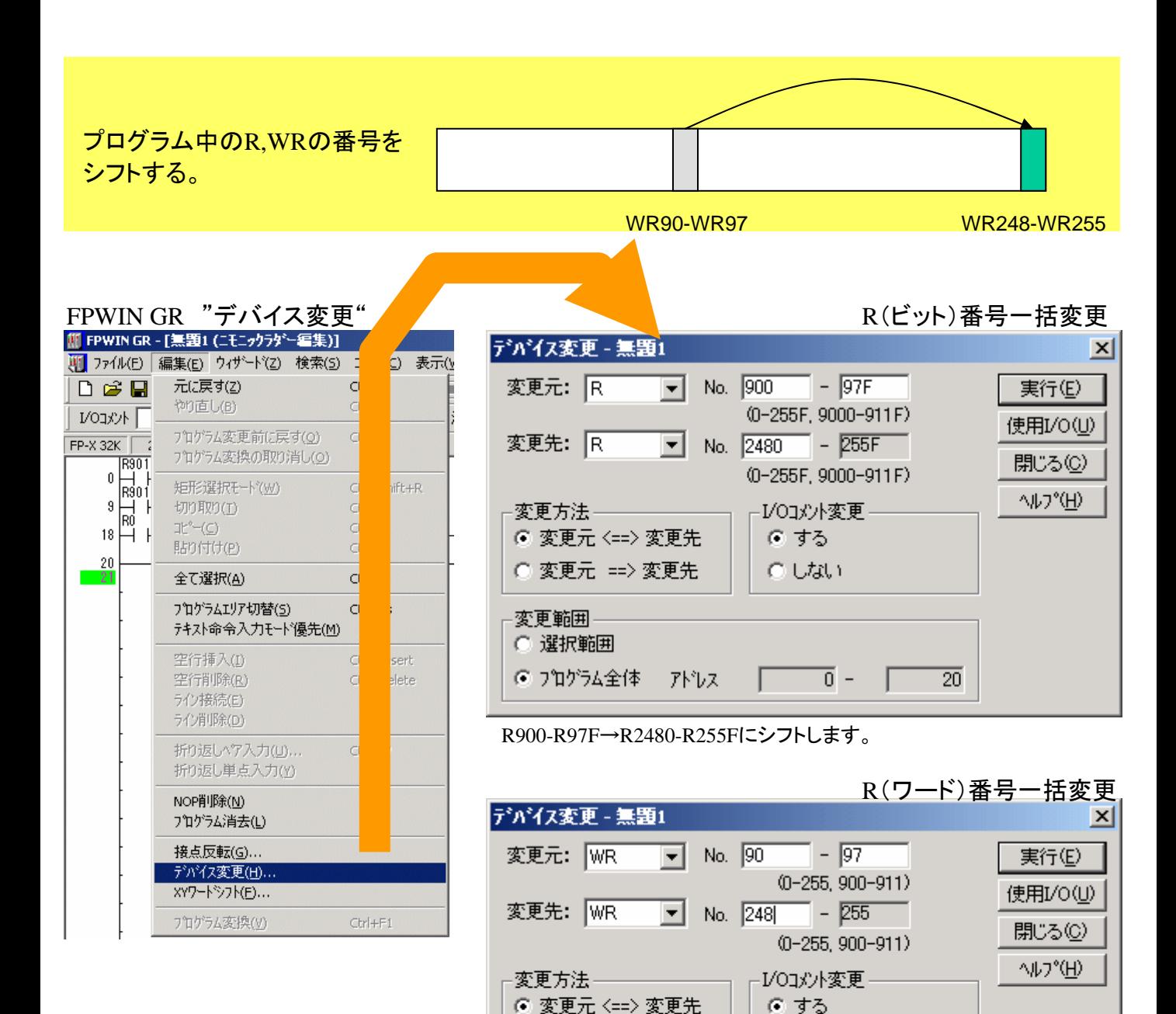

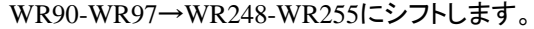

アドレス

C Ltath

 $\overline{0}$  -

 $\overline{20}$ 

変更範囲 ○ 選択範囲 ● プログラム全体

○ 変更元 ==> 変更先

# FPΣ機種切り替え(12K→32K)時の既存プログラムの変更方法②

### 既存部分は変更せず、プログラムの一部追加だけで対応出来る方法です。

メリット) 特に表示器を接続の場合、表示器側のスイッチ、データ部品で参照しているR,WRの変更が不要です。

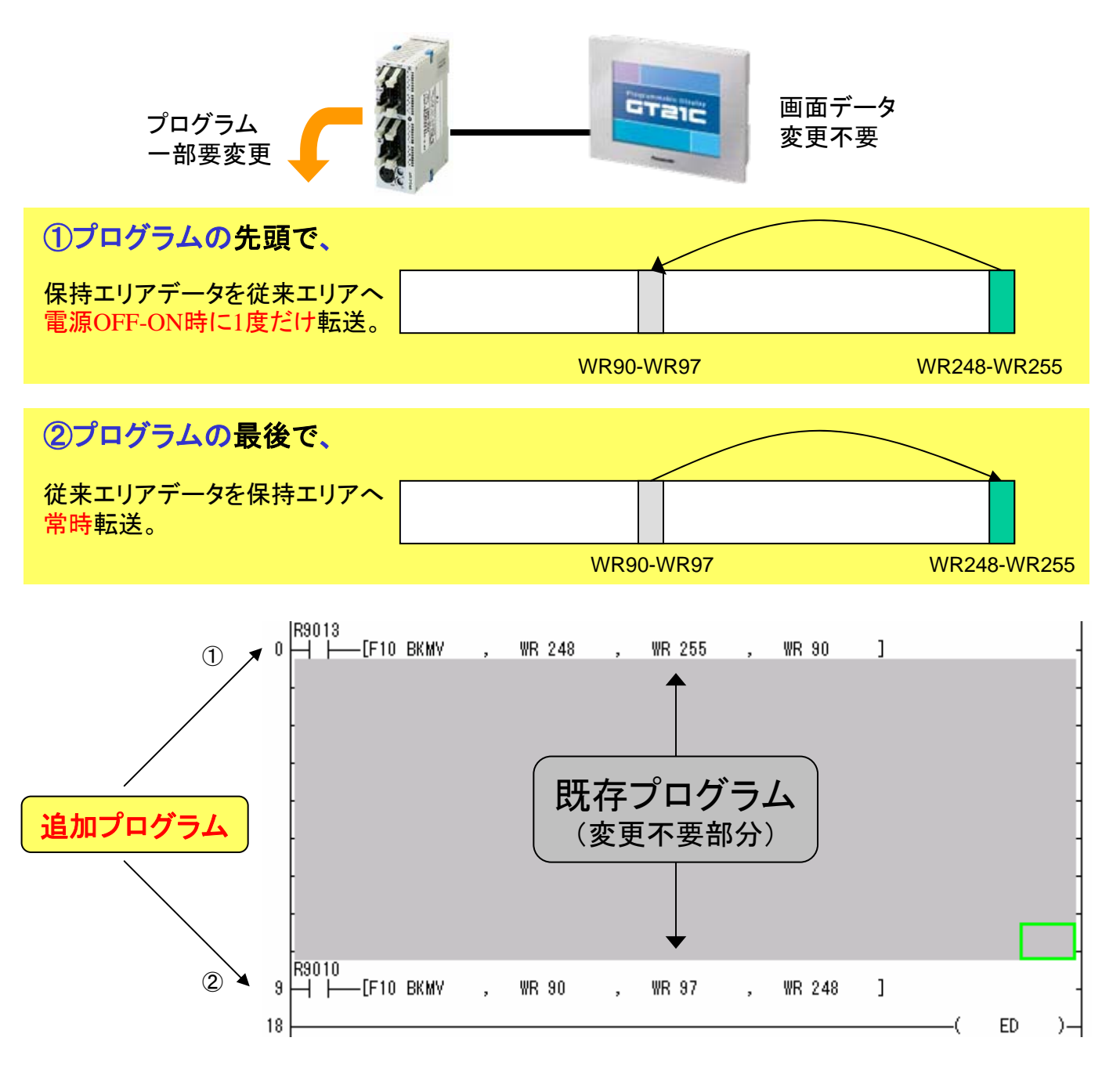

- (プログラムの説明)
- ① 電源ON時に保持エリア(WR248-WR255)で記憶していた内容を従来の保持エリアであった WR90-WR97へ転送し、電源OFFになる前の状態に戻す。(V3ではWR90-WR97は、電池無し では保持されない為)
- ②.電源OFFになる前の状態に戻った後は、スキャン中で演算されるWR 、もしくは表示器から 入力されるRの情報(WR90-97)を保持エリア(WR248-255)へ常時転送し、電源OFF時のデ ータ保持に備える。